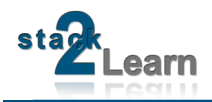

# SB-002 DATASHEET

Dokument NR.: SB-002\_Datasheet

## **SB-002 V1.00: 8051 MIKROCONTROLLERBOARD MIT AT89C5131A-M OHNE NETZTEIL**

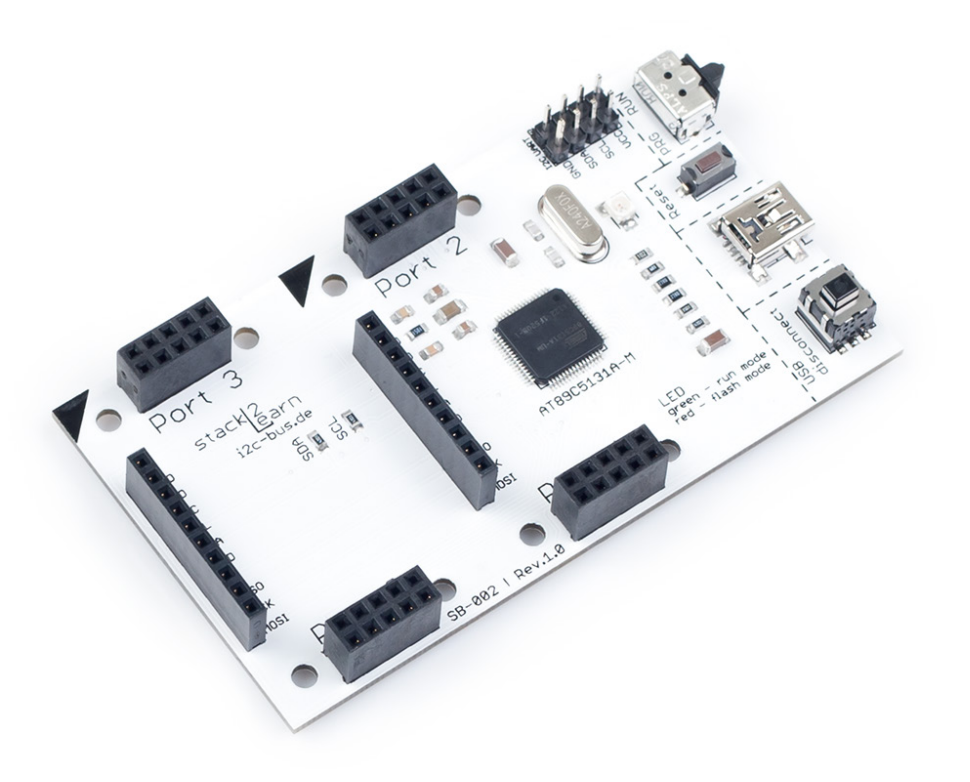

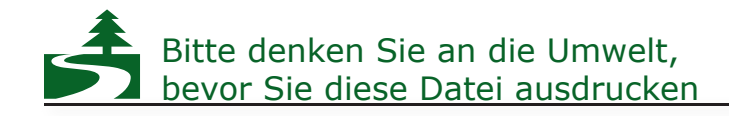

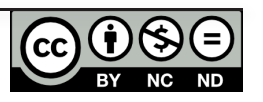

### **INHALTSVERZEICHNIS**

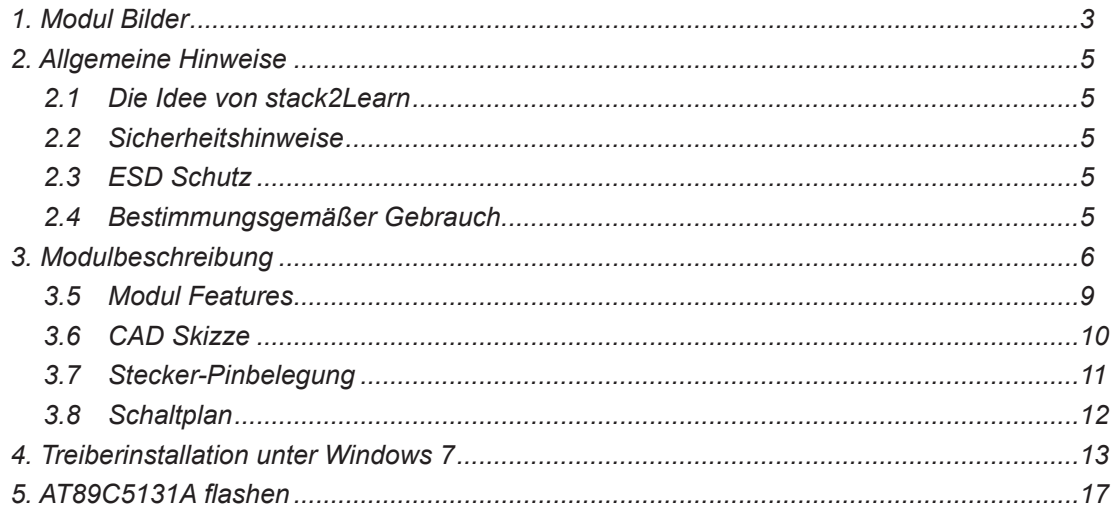

### **Modification History:**

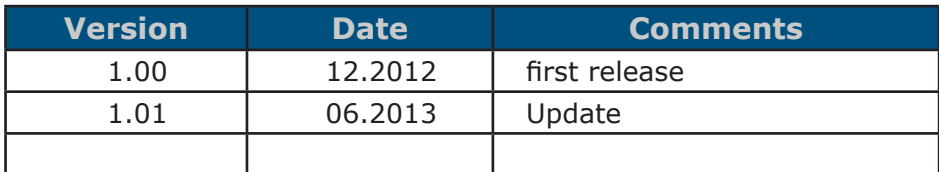

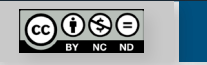

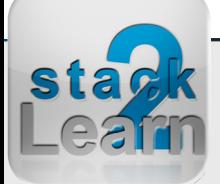

### <span id="page-2-0"></span>**1. Modul Bilder**

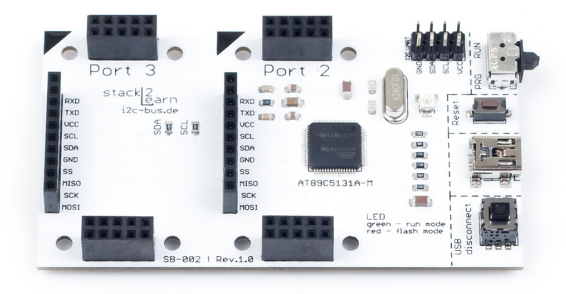

*Bild 1. SB-002 obere Seite*

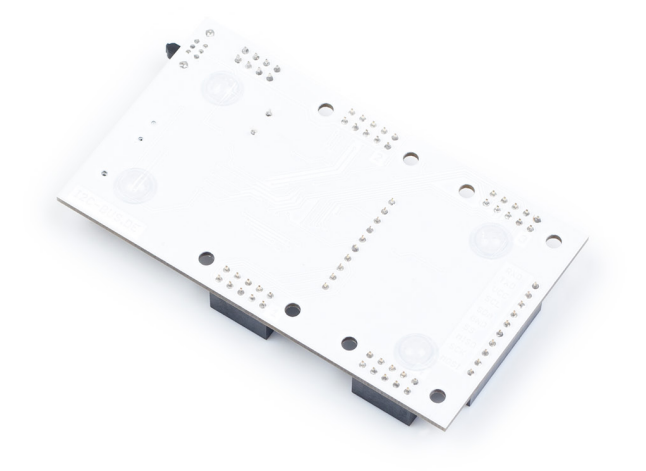

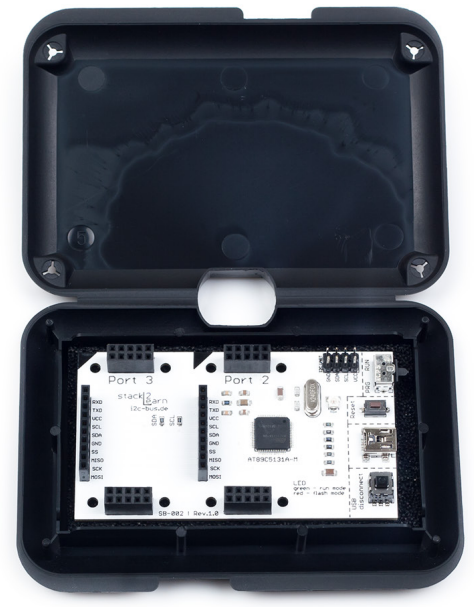

*Bild 2. SB-002 + ESD Case (optional)*

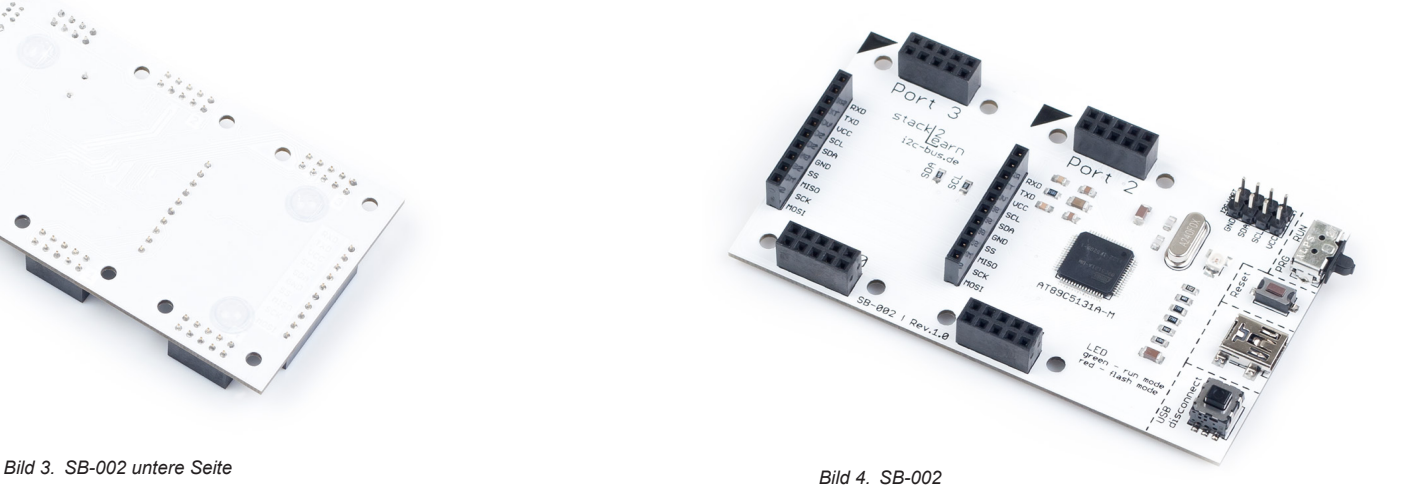

Dok. NR.: SB-002\_Datasheet

Dok. NR.: SB-002\_Datasheet

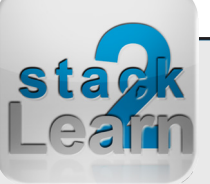

<span id="page-3-0"></span>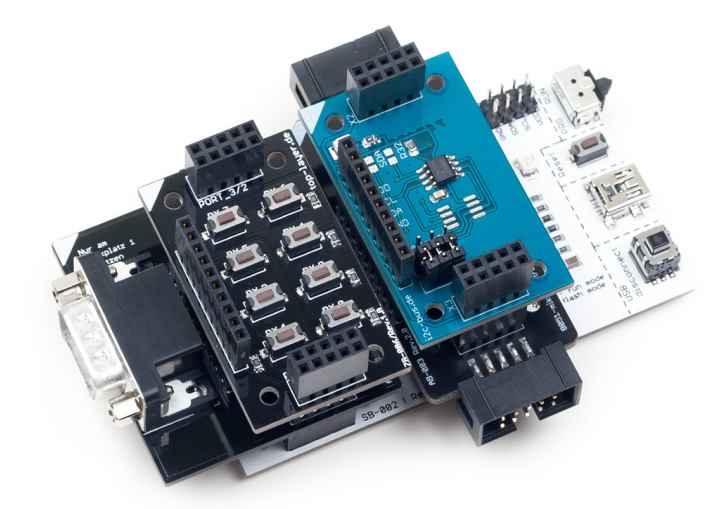

*Bild 6. SB-002 mit Modulen*

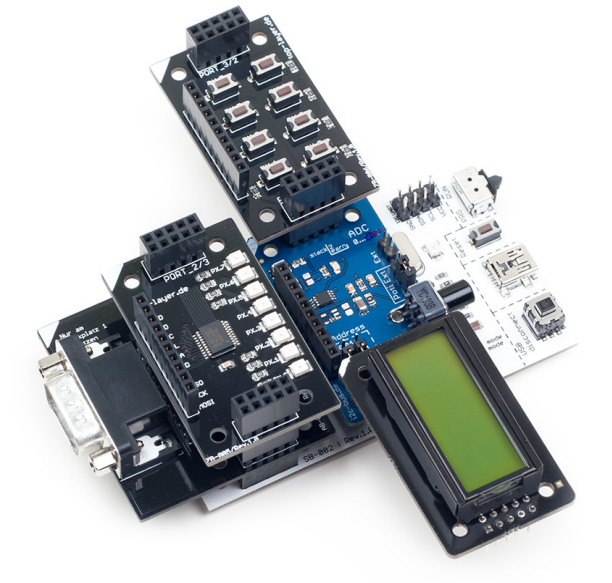

*Bild 5. SB-002 mit Modulen*

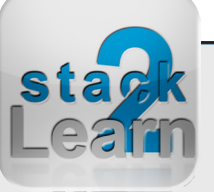

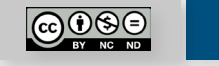

### <span id="page-4-0"></span>**2. Allgemeine Hinweise**

### **2.1 Die Idee von stack2Learn**

Viele Evaluation Boards sind viel zu komplex aufgebaut. Für Menschen, die sich gerade am Anfang ihrer Mikrocontroller-Laufbahn befinden, sind diese Systeme eher unübersichtlich. Es gibt viel zu viele Möglichkeiten, viel zu viele Bausteine und letztendlich viel zu viele Jumper - mit sehr geheimnisvollen Bezeichnungen.

Unser stack2Learn System beseitigt viele dieser Probleme. Es gibt einen Mikrocontroller Board, den man nach Bedarf mit einzelnen stapelbaren Modulen erweitern kann.

Wenn man sich mit dem I/O des Mikrocontrollers beschäftigt, ist es sinnvoll nur Tasten und LED Bords zu benutzen. Wenn man sich die Funktion des I<sup>2</sup>C Bus' sich näher beibringen möchte, kann man die von uns angebotenen Boards, mit einer I<sup>2</sup>C Schnittstelle verwenden, und die entsprechenden Übungen dazu machen.

#### **2.2 Sicherheitshinweise**

Baugruppen und Bauteile gehören nicht in Kinderhände!

In Schulen, Ausbildungseinrichtungen, Hobby- und Selbsthilfewerkstätten ist das Betreiben von Baugruppen durch geschultes Personal verantwortungsbewusst zu überwachen.

Das stack2Learn Mikrocontroller System wurde nicht für den Einsatz in gefährlichen Umgebungen entwickelt. Ein Einsatz des Moduls in Applikationen, bei denen ein Ausfall der Technik (Hardware sowie Software) direkt zu Tod oder schweren Verletzungen führen könnte ("High Risk Activities"), z.B. in Nukleareinrichtungen, Flugsteuerungen, Lebensunterstützungsgeräte der Medizintechnik oder in Waffensystemen ist nicht vorgesehen.

Der Hersteller weist jegliche Gewährleistung für die Tauglichkeit des Geräts für den Einsatz in solchen Szenarien ab.

#### **2.3 ESD Schutz**

Die meisten stack2Learn Boards sind mit integrierten CMOS-Bauteilen bestückt. Diese können durch elektrostatische Entladungen zerstört werden. Solche Entladungen können bereits bei der Berührung mit der Hand auftreten. Es sind entsprechende Maßnahmen zur Verhinderung der elektrostatischen Entladungen bei Transport, Montage, Programmierung, Einstellung an Schaltern und Betrieb der Steuerung vorzunehmen.

#### **2.4 Bestimmungsgemäßer Gebrauch**

Das stack2Learn System ist grundsätzlich nur für Lern- und Ausbildungszwecke konzipiert. Der Einsatz zur Steuerung realer Anlagen wurde nicht vorgesehen.

#### **Eine Versorgungsspannung für Zusatzmodule darf nur über unser stack2Learn Mikrocontroller Board, z.B. das SB-001, SB-002 oder SB-004, angelegt werden.**

Die Versorgungsspannung darf maximal 5V betragen. Bei höherer Spannung können die Bauteile an den Zusatzplatinen zerstört werden. Wir versichern, dass alle Leiterplatten durch den Hersteller getestet wurden. Für fehlerhaften und/oder vorschriftswidrigen Gebrauch des Boards, übernehmen wir keine Garantie.

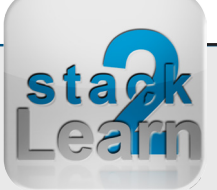

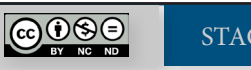

### <span id="page-5-0"></span>**3. Modulbeschreibung**

**SB-002** ist ein stack2Learn Mikrocontroller Board. Auf diesem Board befindet sich ein Mikrocontroller aus der **8051**-Familie. Es handelt sich um den Mikrocontroller **AT89C5131A**-RDTUM der Firma Atmel. Das Board ist 90 x 51 mm groß und momentan in der Farbe Weiß vorhanden.

AT89C5131A ist mit **UART**, **TWI** (I2C), **SPI**, **USB** (1.1/2.0) ausgestattet. Die Maximale Quarzfrequenz liegt bei 32 MHz. Die UART und USB Schnittstellen erlauben den Anschluss eines PCs.

Die USB Schnittstelle stellt außerdem das Programmier-Interface dar. Flashen des Mikrocontrollers erfolgt mit dem Flip Tool der Firma Atmel via USB. Der Flash Mode wird über den S29 (15) Schalter ein und ausgeschaltet. Mit der LED P29 (16) wird der aktuelle Mode angezeigt. Die rote LED steht für "Flash Mode", die grüne für "Run Mode".

Mit dem Taster S28 (14) wird ein "Reset" Signal ausgelöst.

Mit dem Taster S40 (11) wird die USB-Verbindung getrennt, wodurch das Ausstecken des USB-Kabels nicht mehr notwendig ist.

Spannungsversorgung ist nur über USB Anschluss möglich. Verwenden Sie unter keinen Umständen Spannungen größer 5V.

Dieses Mikrocontroller Board hat 2 Steckplätze. Über diese Steckplätze können weitere Zusatzmodule angeschlossen werden.

Das Board kann bei [www.8051-mikrocontroller.de](http://www.8051-mikrocontroller.de/sb-002-8051-mikrocontroller-board-at89c5131a.html) erworben werden.

Dok. NR.: SB-002\_Datasheet

Ook. NR.: SB-002\_Datasheet

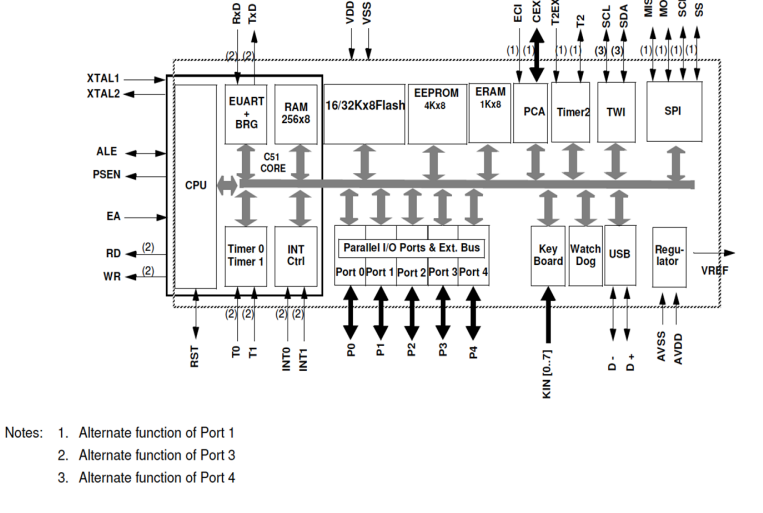

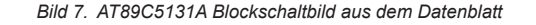

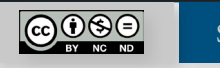

<span id="page-6-0"></span>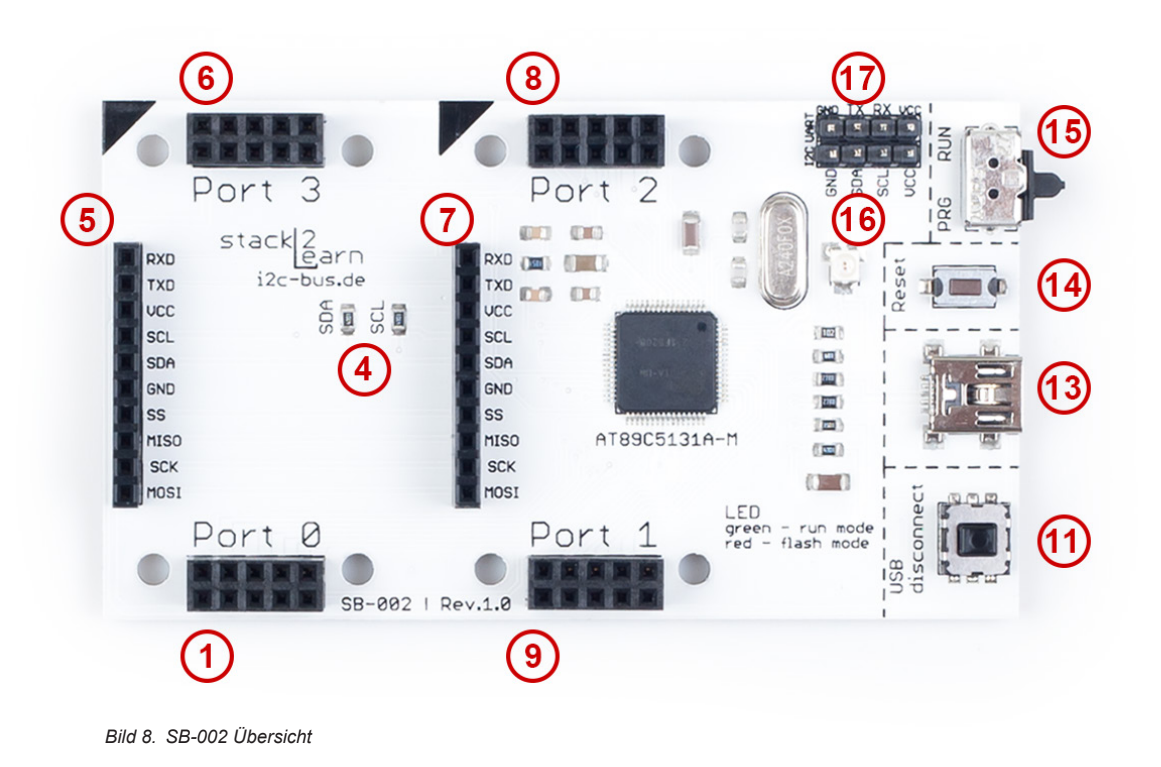

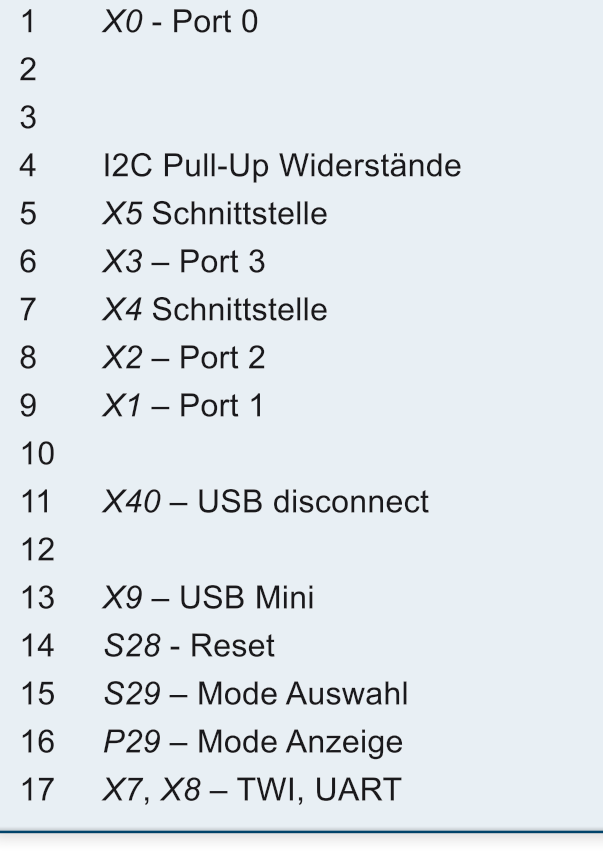

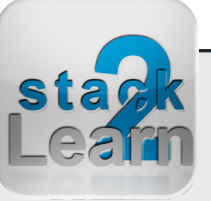

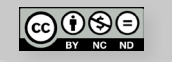

 $1$ 

<span id="page-7-0"></span>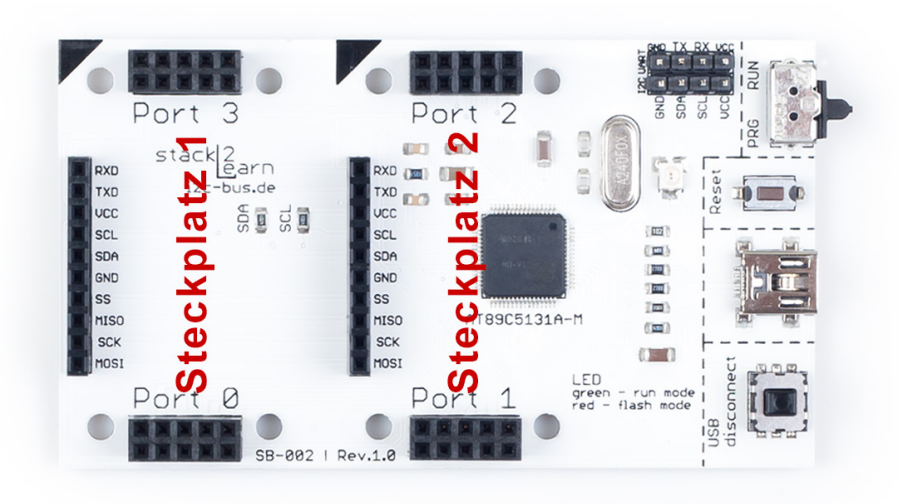

*Bild 9. SB-002 Steckplatz-Übersicht*

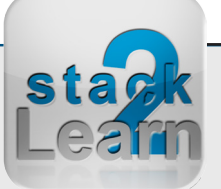

Dok. NR.: SB-002\_Datasheet

Dok. NR.: SB-002\_Datasheet

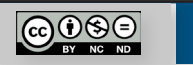

#### <span id="page-8-0"></span>**3.5 Modul Features**

- *3.5.1 Kenndaten Mikrocontroller Board*
- Typ: **SB-002** V1.00
- stack2Learn 8051 Mikrocontroller Board
- Atmel AT89C5131A-RDTUM Mikrocontroller
- 80C52X2 Core (6 Clocks per Instruction)
	- Maximum Core Frequency 48 MHz in X1 Mode, 24 MHz in X2 Mode
	- 3x 16 Timer, davon ein echter 16-Bit Timer mit Capture Funktion
	- In-System Programmierung über USB Interface
	- UART (EUART)
	- USB 1.1 und 2.0 Full Speed
	- TWI (I2C kompatibel) 400Kbit/s
	- SPI (Master/Slave Mode)
- 2x Steckplätze für Zusatzmodule
- Port 0, Port 1, Port 2, Port 3 liegen auf Steckern X0 (1), X1 (9), X2 (8), X3 (6)
- Stromversorgung über USB max. 500mA
- USB-Schnittstelle
	- Mini-B USB Stecker
	- Taster S40 (11): Trennung der USB Verbindung
- Flash Modus
	- ISP über USB
	- Flash Modus aktivieren mit Schalter S29 (15)
	- LED P29 (16): Flash-Modus rot, Run-Modus- grün
	- Taster S28 (14) erzeugt Reset

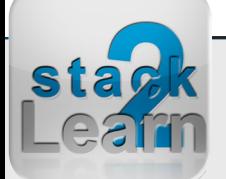

• Abmessung 90 x 51 mm

 $\bigodot \bigodot \bigodot$ 

• Farbe: Weiß

#### <span id="page-9-0"></span>**3.6 CAD Skizze**

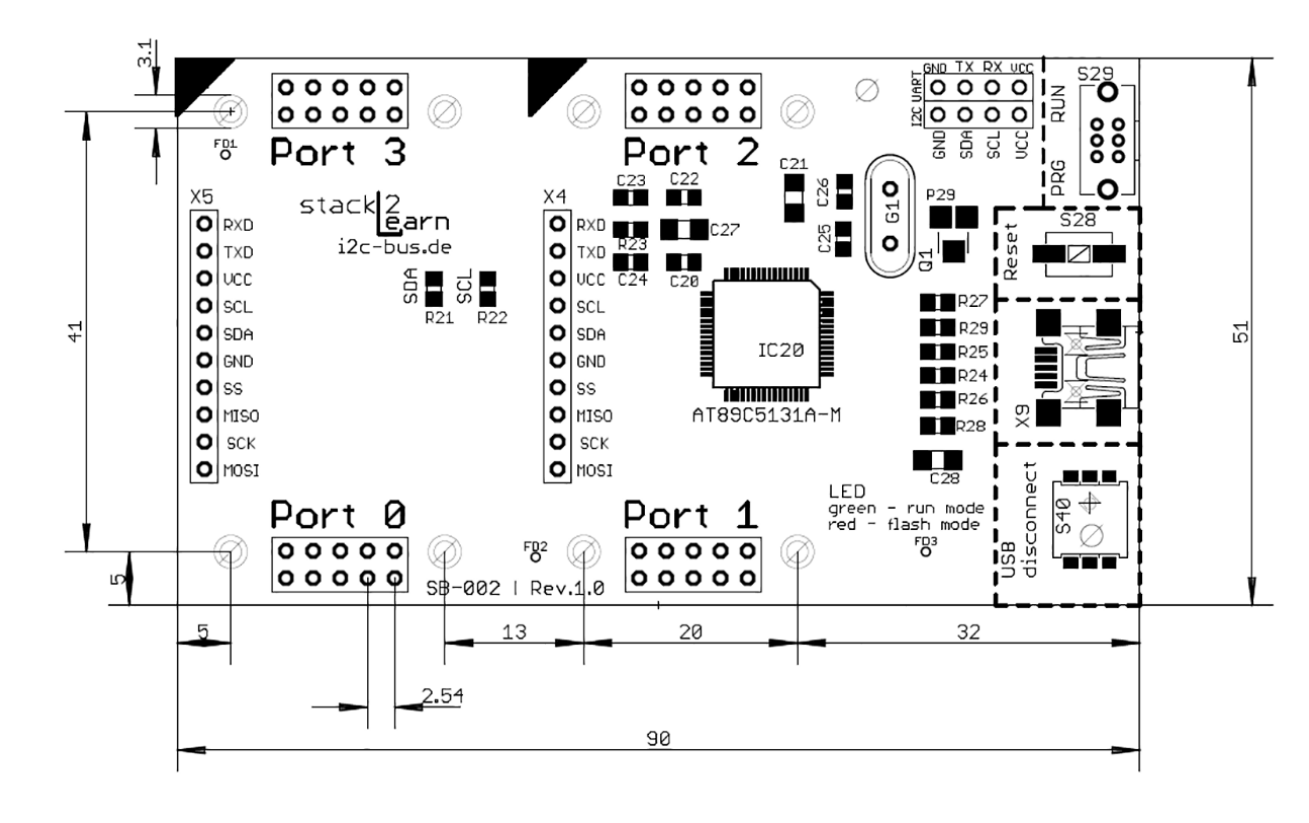

*Bild 10. SB-002 CAD Skizze top*

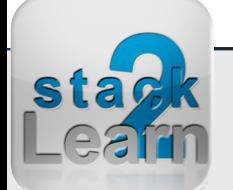

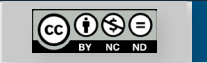

#### <span id="page-10-0"></span>**3.7 Stecker-Pinbelegung**

Pinbelegung Stecker-Schnittstelle: X4, X5

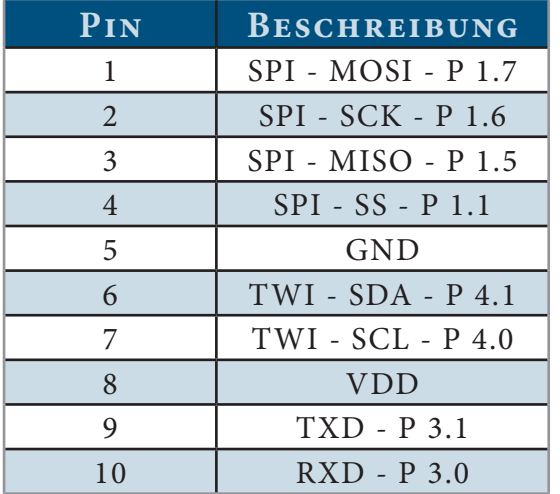

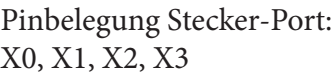

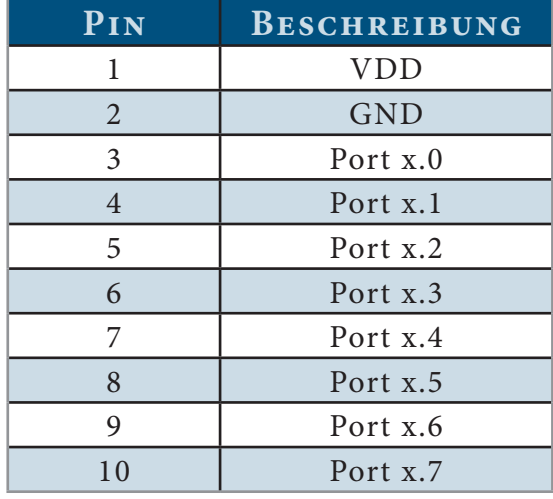

Pinbelegung Stecker - TWI: X7

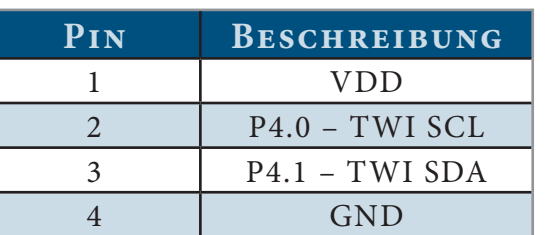

Pinbelegung Stecker - UART: X8

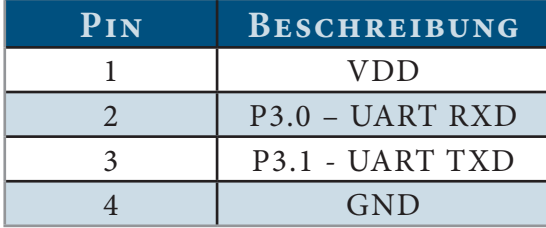

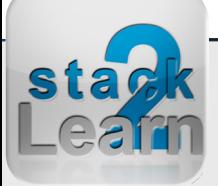

#### <span id="page-11-0"></span>**3.8 Schaltplan**

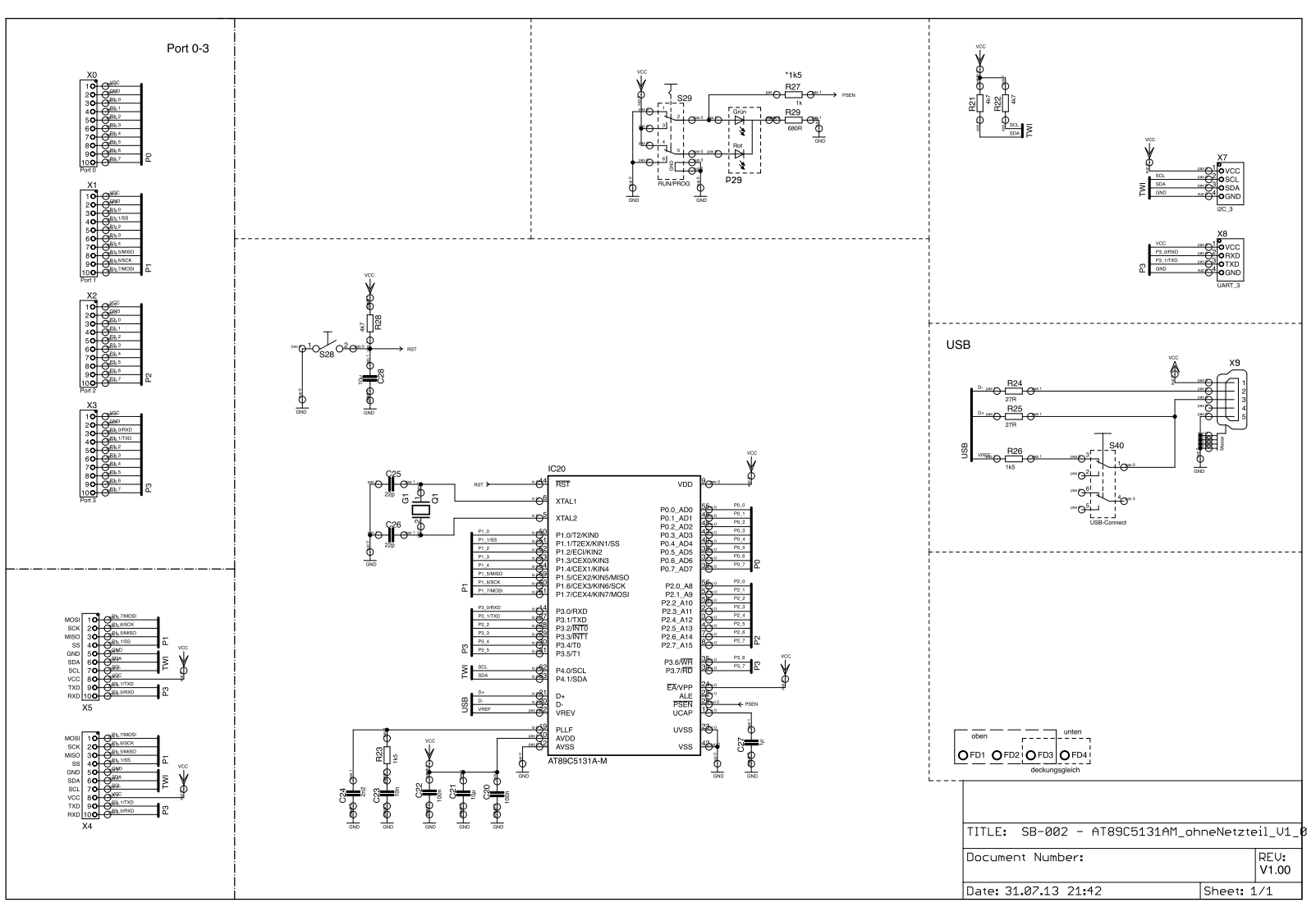

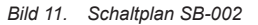

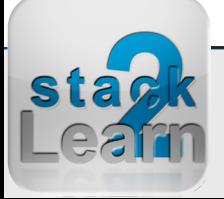

### <span id="page-12-0"></span>**4. Treiberinstallation unter Windows 7**

- 1. Die neuste Version der Atmel Flip Programmer Tool von www.atmel.com herunterladen und installieren
- 2. Schuldboard über USB Kabel mit dem PC verbinden

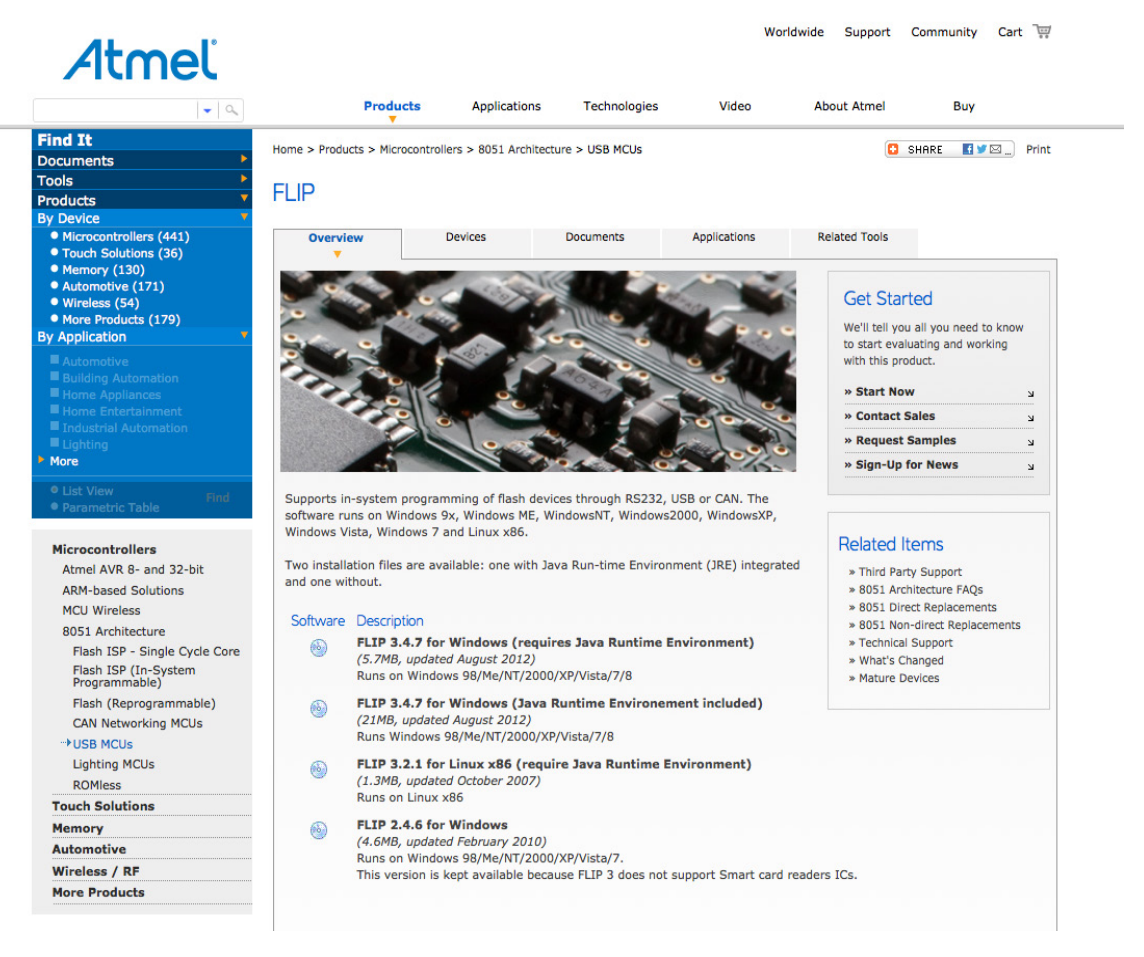

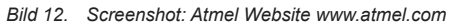

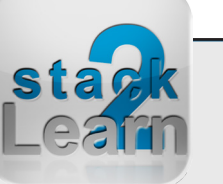

- <span id="page-13-0"></span>3. Windows Geräte Manager aufrufen
- 4. Im Geräte-Manager auf "Unbekanntes Gerät" doppelklicken
- 5. Treiberinstallation, wie auf den Bildern ausführen

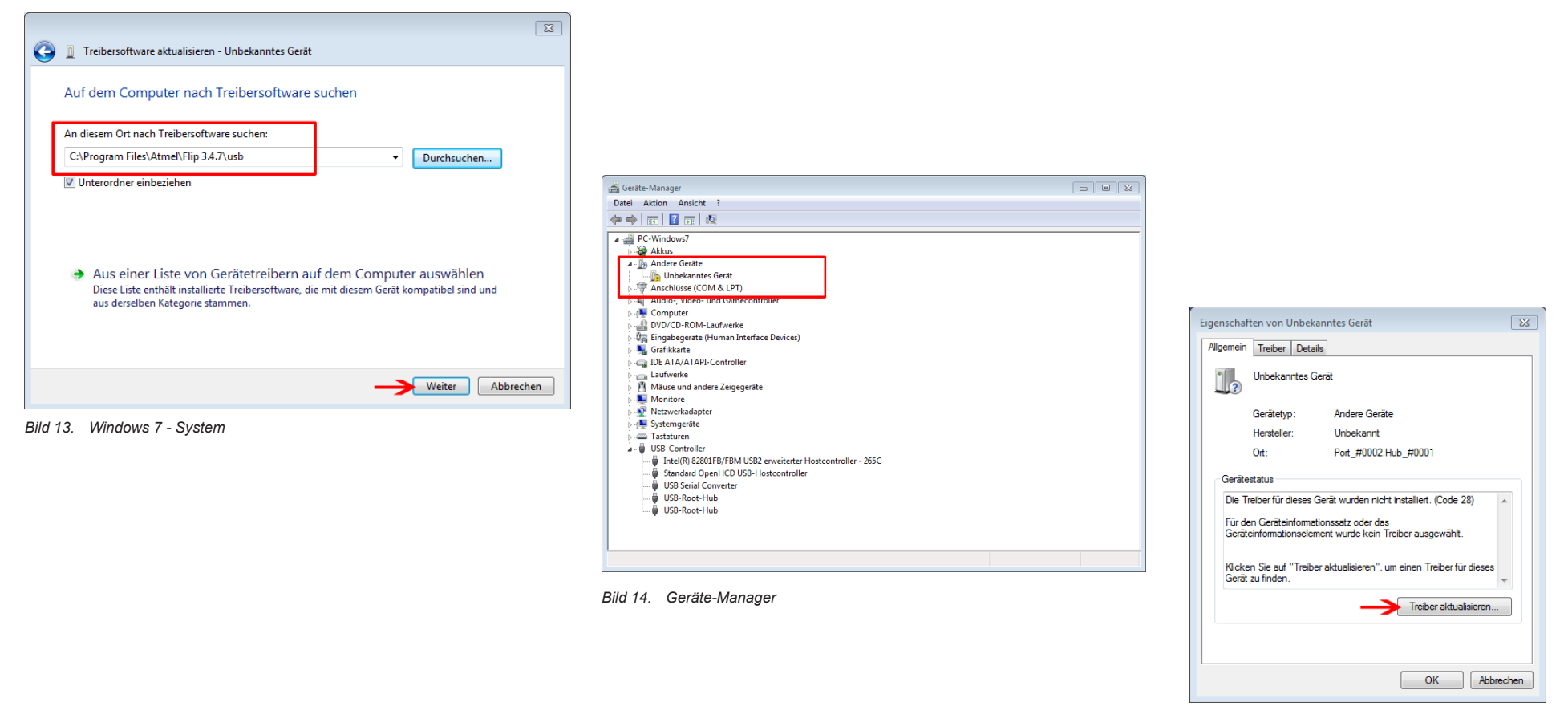

*Bild 15. Treiberinstallation*

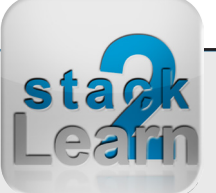

Dok. NR.: SB-002\_Datasheet

Dok. NR.: SB-002\_Datasheet

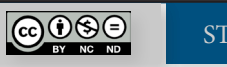

[STACK2LEARN.DE](http://www.i2c-bus.de) Seite 14

#### <span id="page-14-0"></span>SB-002 V1.00: 8051 Mikrocontrollerboard mit AT89C5131A-M

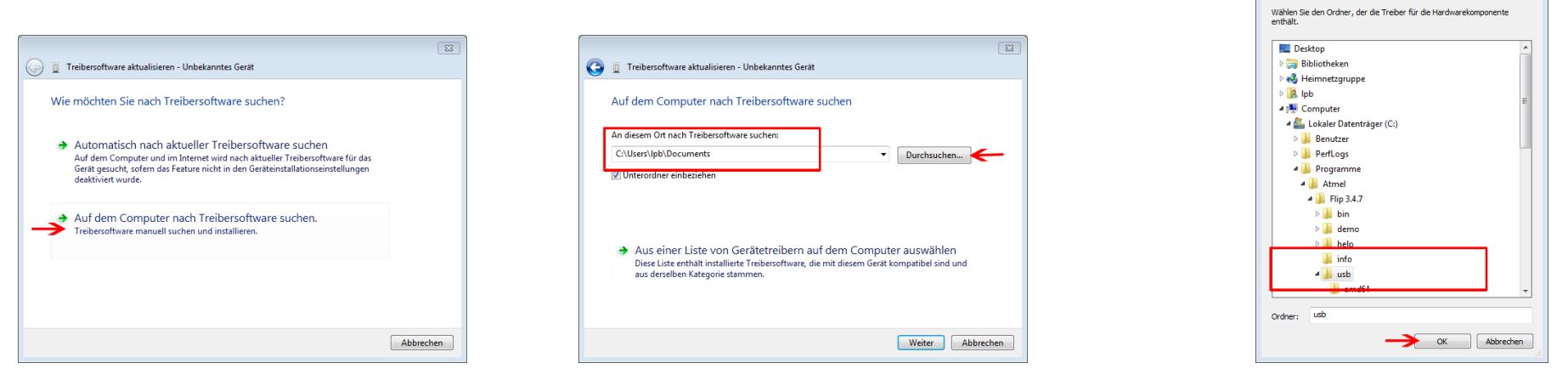

*Bild 16. Treiberinstallation starten Bild 17. Nach Treiber Verzeichnis durchsuchen Bild 18. Treiber Verzeichnis suchen*

Ordner suchen

 $\sqrt{23}$ 

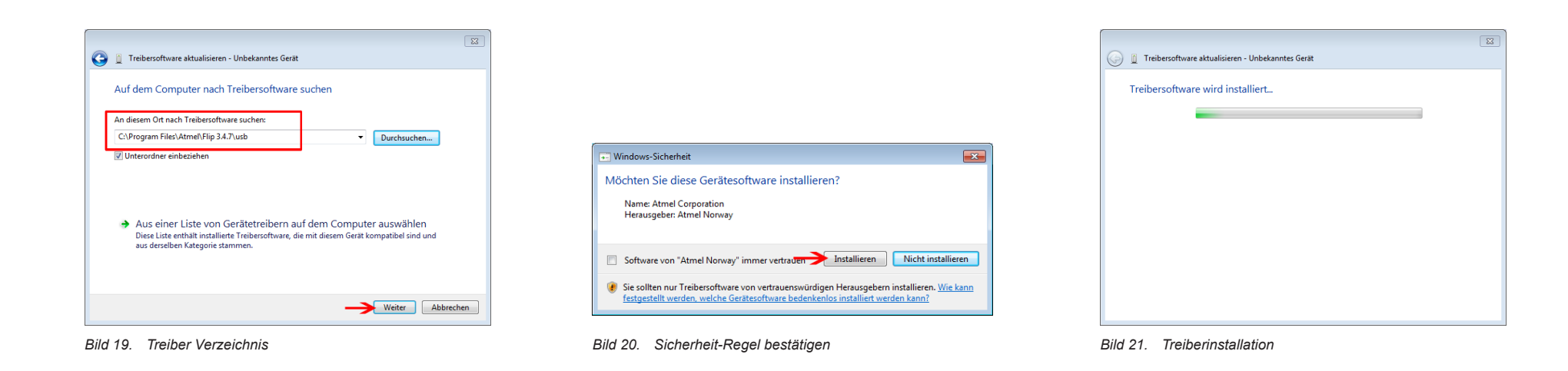

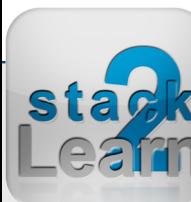

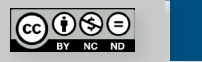

#### <span id="page-15-0"></span>SB-002 V1.00: 8051 Mikrocontrollerboard mit AT89C5131A-M

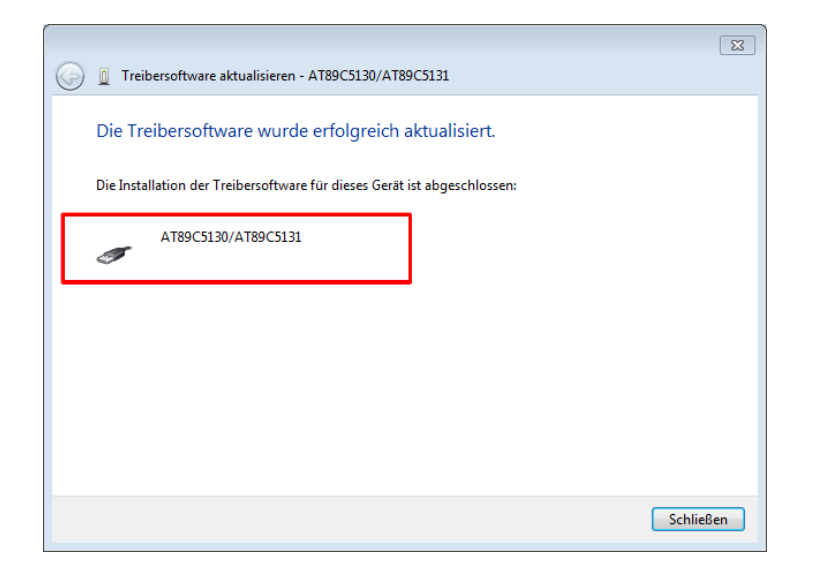

*Bild 22. Treiberinstallation erfolgreich*

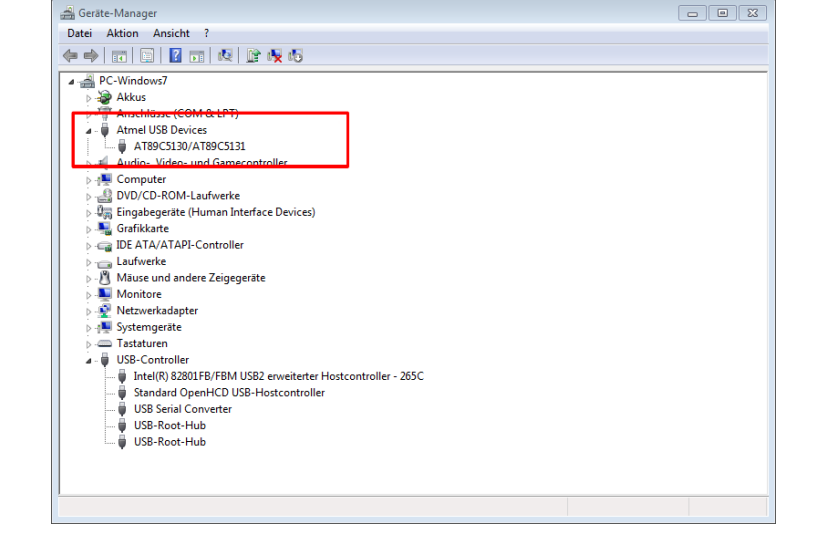

*Bild 23. Geräte-Manage nach Treiberinstallation*

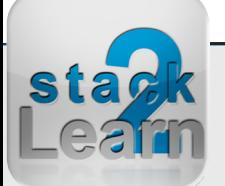

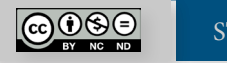

### <span id="page-16-0"></span>**5. AT89C5131A flashen**

- 1. Die neuste Version der Atmel Flip Programmer Tool von www.atmel.com herunterladen und installieren
- 2. AT89C5131A Treiber installieren
- 3. Flip starten
- 4. Schuldboard über USB Kabel mit dem PC verbinden
- 5. Flashen, wie auf den Bildern ausführen

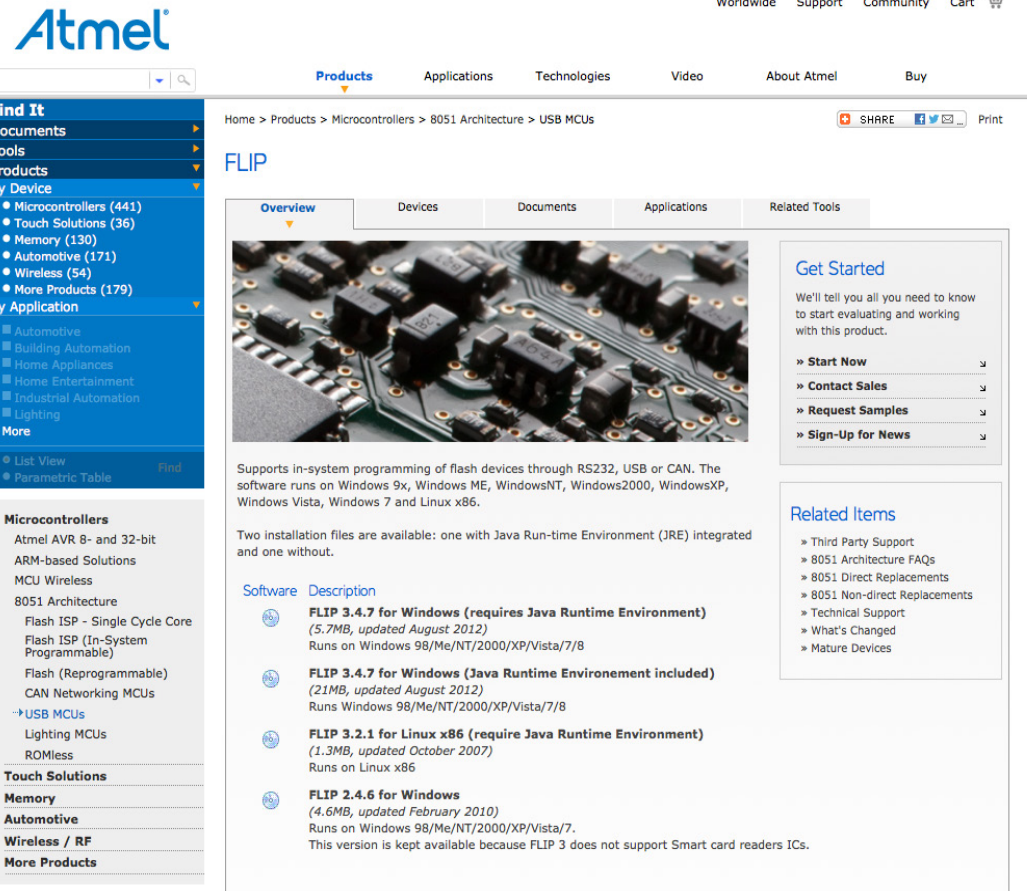

*Bild 24. Screenshot: Atmel Website www.atmel.com*

**Find It Documents Tools** Products **By Device**  $\bullet$  Microc ● Touch S<br>● Memory  $\bullet$  Autor • Wireles • More Pr **By Applicati** 

> More  $0$  list

> > Microcont

**Memory** Automotiv **Wireless More Prod** 

Dok. NR.: SB-002\_Datasheet

Dok. NR.: SB-002\_Datasheet

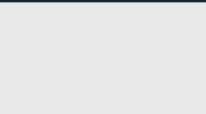

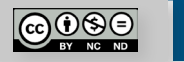

Worldwide Support Community Cart

<span id="page-17-0"></span>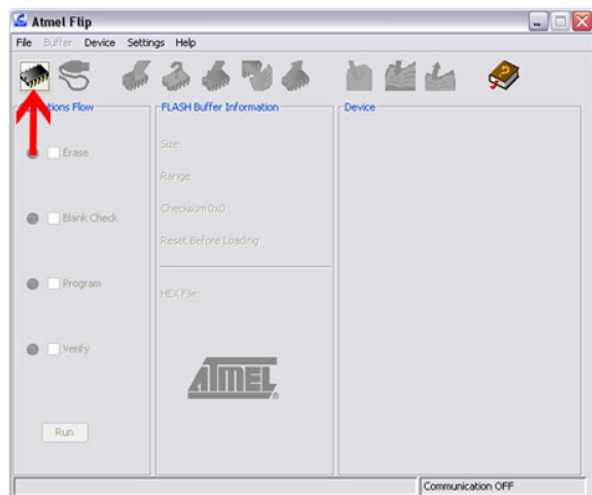

*Bild 25. Mikrocontroller auswählen*

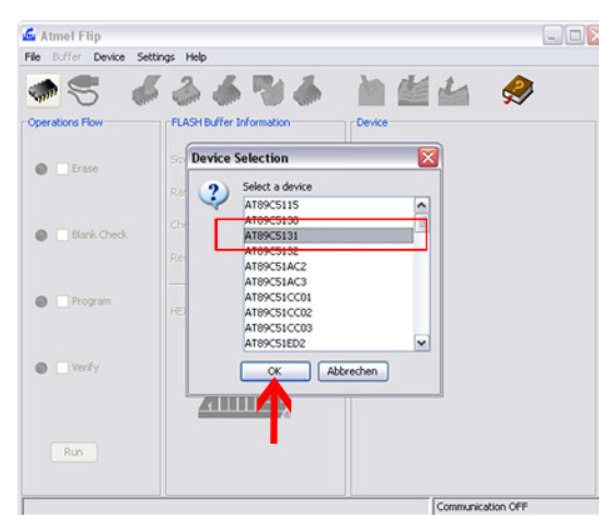

*Bild 26. AT89C5131A auswählen*

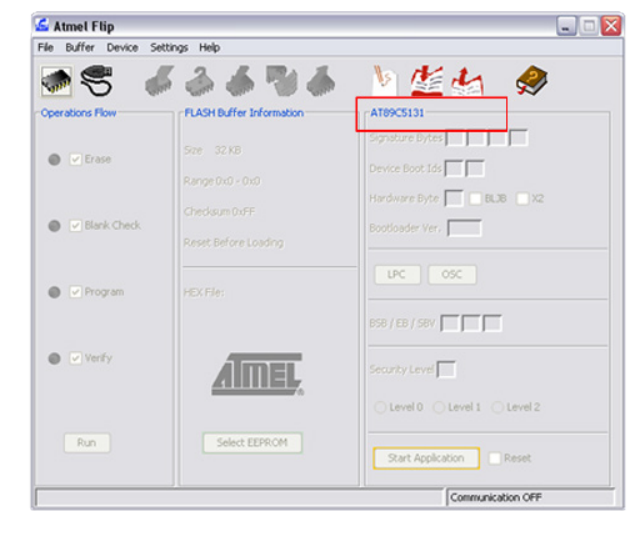

*Bild 27. Angaben überprüfen*

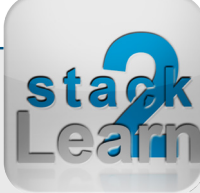

Dok. NR.: SB-002\_Datasheet

Dok. NR.: SB-002\_Datasheet

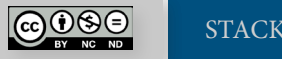

<span id="page-18-0"></span>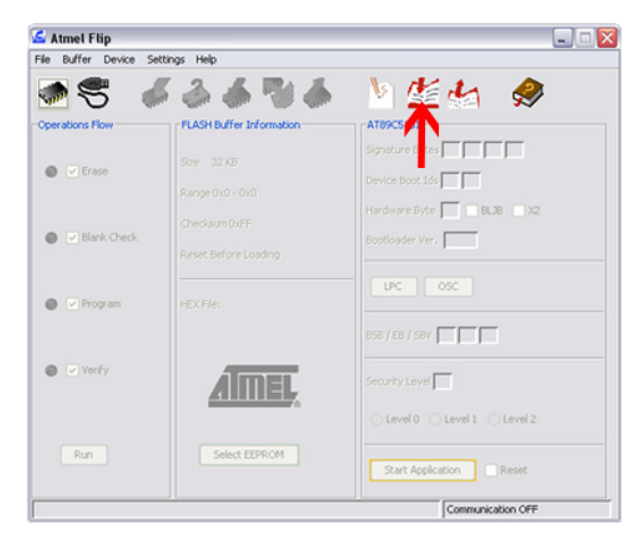

#### *Bild 30. Hex-File auswählen*

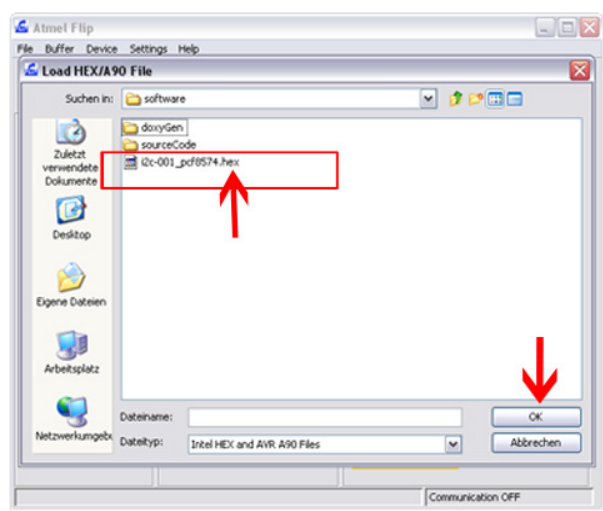

*Bild 28. Hex-File laden*

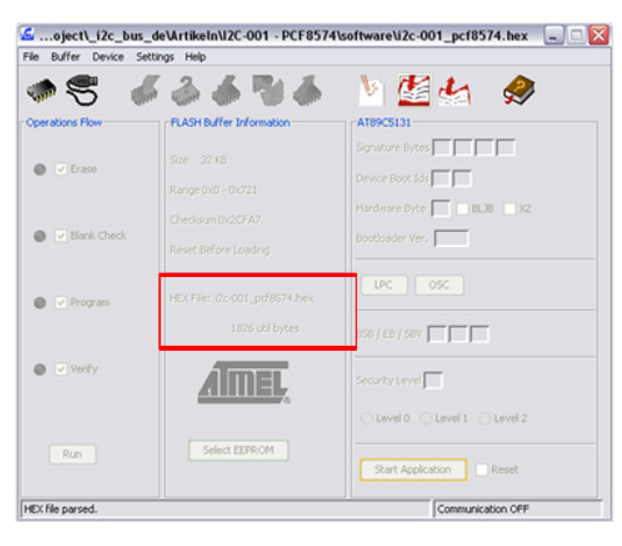

*Bild 29. Hex-File überprüfen*

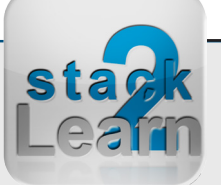

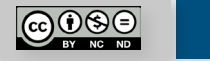

<span id="page-19-0"></span>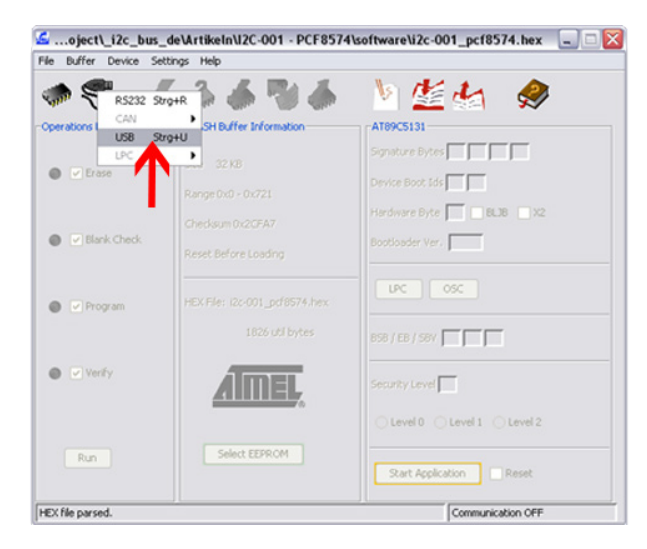

*Bild 31. USB Verbindung aufbauen*

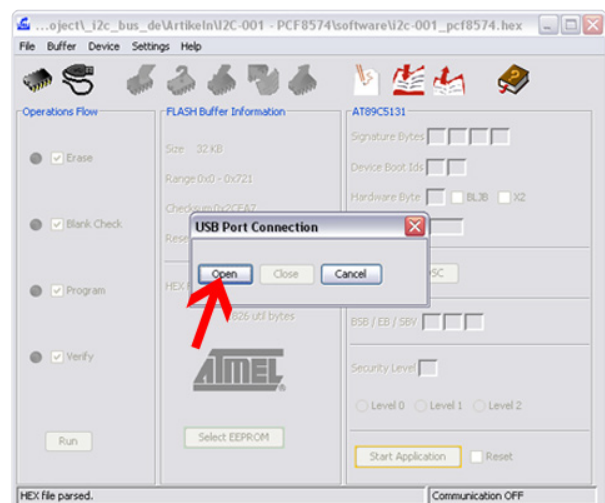

*Bild 32. USB Verbindung aufbauen*

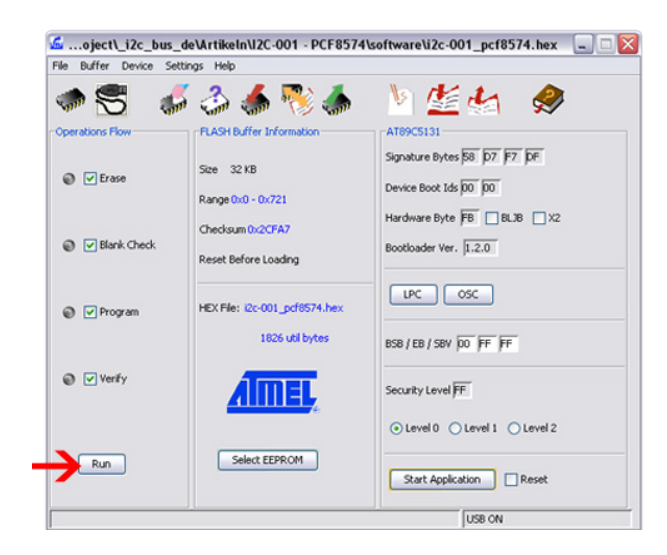

*Bild 33. Flashen starten*

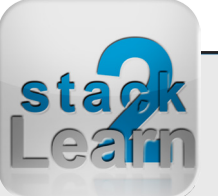

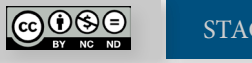

### **BILDVERZEICHNIS**

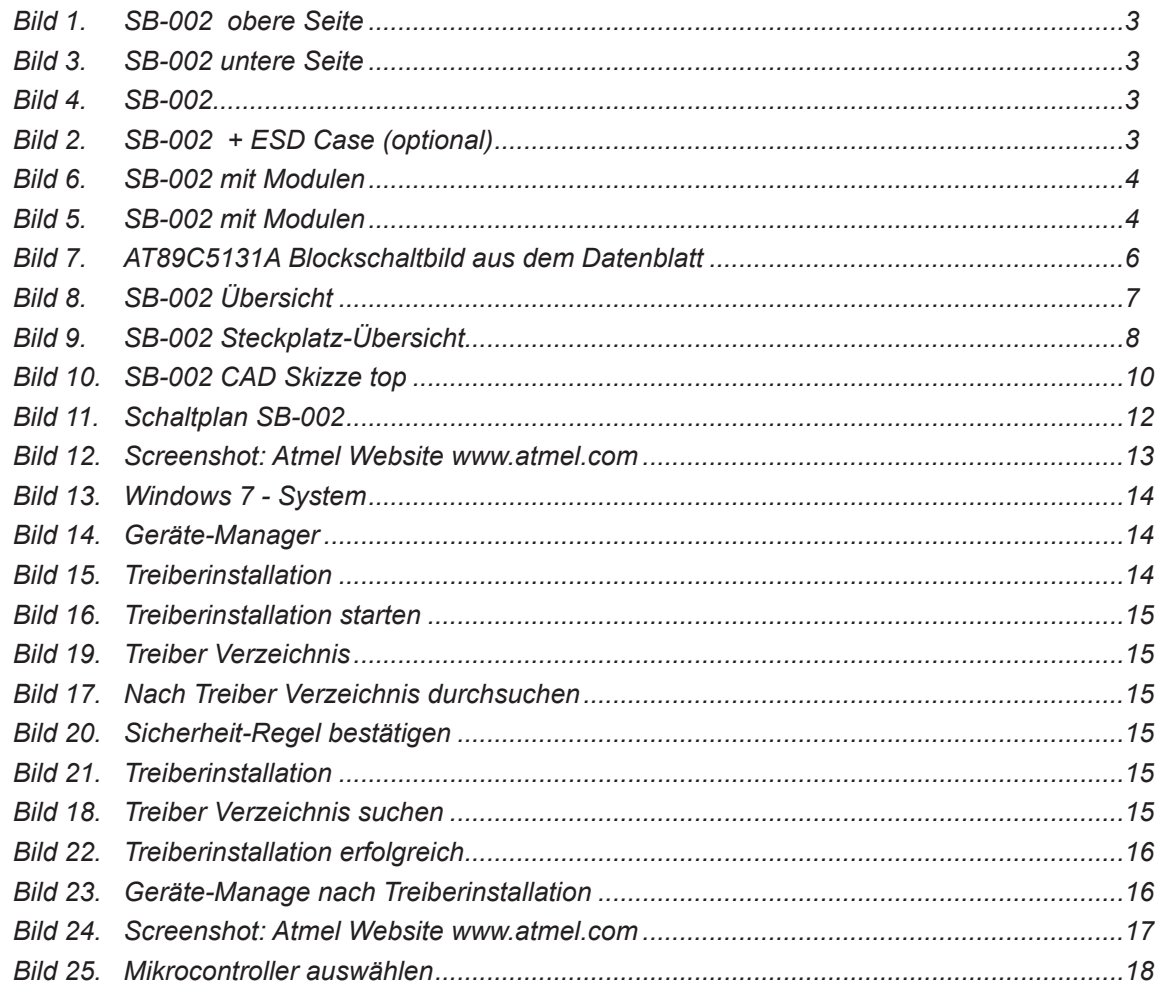

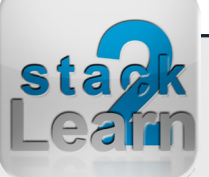

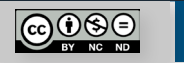

#### SB-002 V1.00: 8051 Mikrocontrollerboard mit AT89C5131A-M

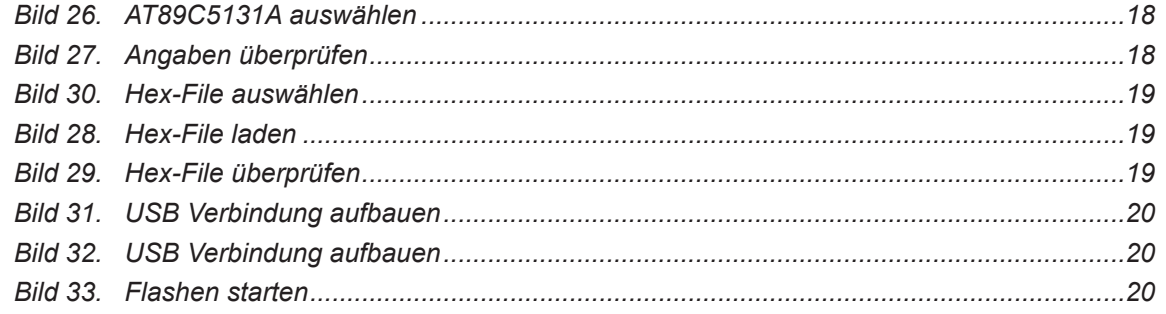

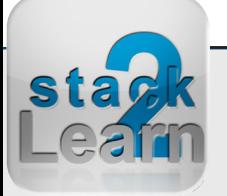

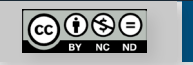

#### **Haben Sie einen Fehler entdeckt?**

Wir sind dankbar für Ihren Hinweis. Schicken Sie uns bitte diesen Hinweis einfach per E-Mail: [info@i2c-bus.de](mailto:info%40i2c-bus.de?subject=Wir%20haben%20Fehler%20entdeckt).

Vielen Dank!

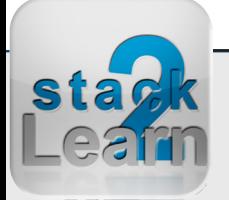

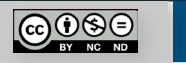